Finally press the enter button to complete the process.

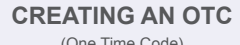

Power on your Digipass using the '**ON**' button  $\left(\right)$  (as per page 2).

Press the 'OTC' button once. OTC The 6 digit '**OTC**' code will be generated and displayed on your Digipass:

Changing initial PIN 1 Powering on Digipass 2 Changing PIN Creating an OTC Digipass Map 6 Creating a TDS Unlock Digipass 9 **Order Digipass** Other Functions 11<br>Alpha Characters 12 Alpha Characters

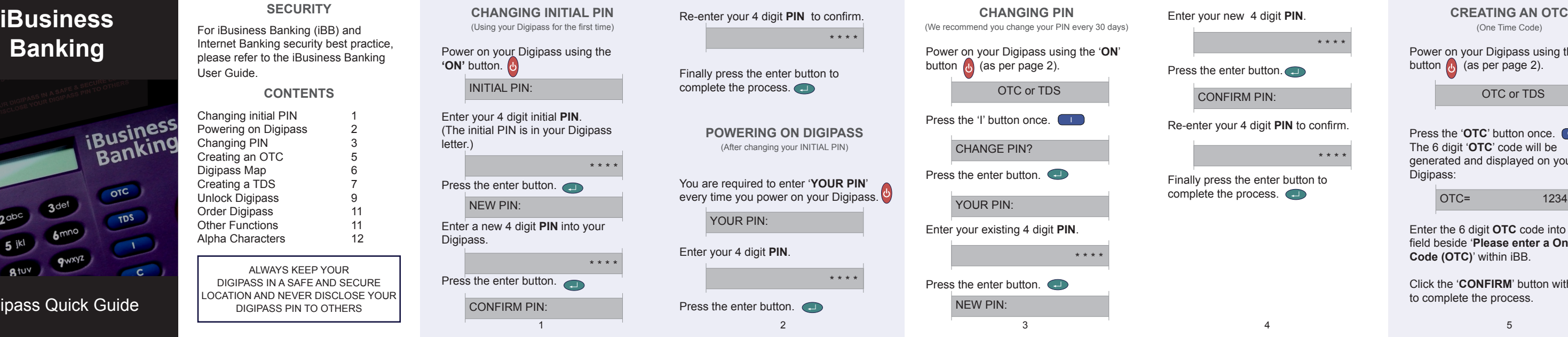

Enter your new 4 digit **PIN**. Press the enter button. Re-enter your 4 digit **PIN** to confirm. \* \* \* \* CONFIRM PIN: \* \* \* \*

Enter the 6 digit **OTC** code into the field beside '**Please enter a One Time Code (OTC)**' within iBB.

Click the '**CONFIRM**' button within iBB to complete the process.

OTC or TDS

OTC= 123456

For iBusiness Banking (iBB) and Internet Banking security best practice, please refer to the iBusiness Banking User Guide. **SECURITY**

# **CONTENTS**

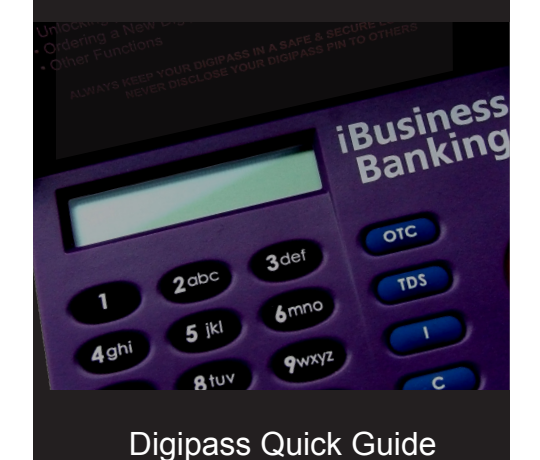

ALWAYS KEEP YOUR DIGIPASS IN A SAFE AND SECURE LOCATION AND NEVER DISCLOSE YOUR DIGIPASS PIN TO OTHERS

# **Banking**

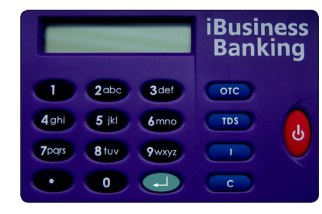

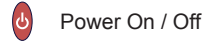

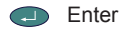

- otc One Time Code (OTC)
- TDS Transaction Data Signature (TDS)

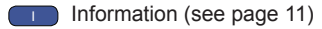

Power on your Digipass using the '**ON**' button  $\alpha$  (as per page 2).

## **ORDER DIGIPASS**

Press the enter button to view the selected menu option.

If you require a replacement Digipass, please refer to the relevant section of the User Guide.

- Press the 'I' button to scroll through the menu options.  $\Box$ 1st : CHANGE PIN?
- 2nd : TEST BATT? (Test Battery)
- 3rd : SHOW SN? (Show Serial Number)
- 4th : SHOW TIME?

## **OTHER FUNCTIONS**

#### OTC or TDS

## **NOTICE**

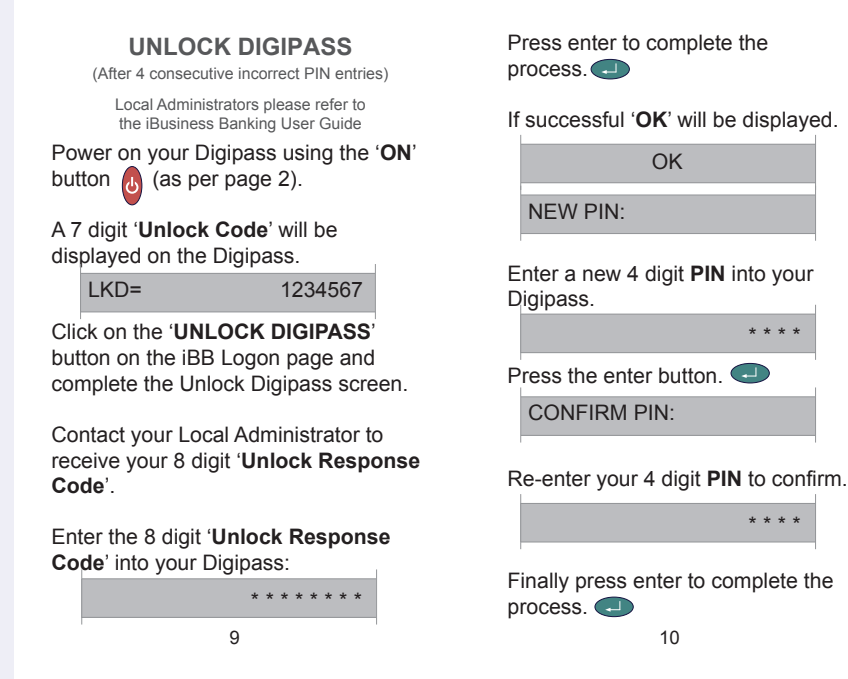

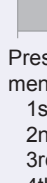

While the information in this quick guide is believed to be accurate, the Bank will not be bound by any condition, warranty, representation or guarantee of any kind of the material in this quick guide, including, but not limited to any condition as to merchantability or fitness for any particular purpose or for any errors or omissions. In case of doubt, please refer to the User Guide.

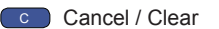

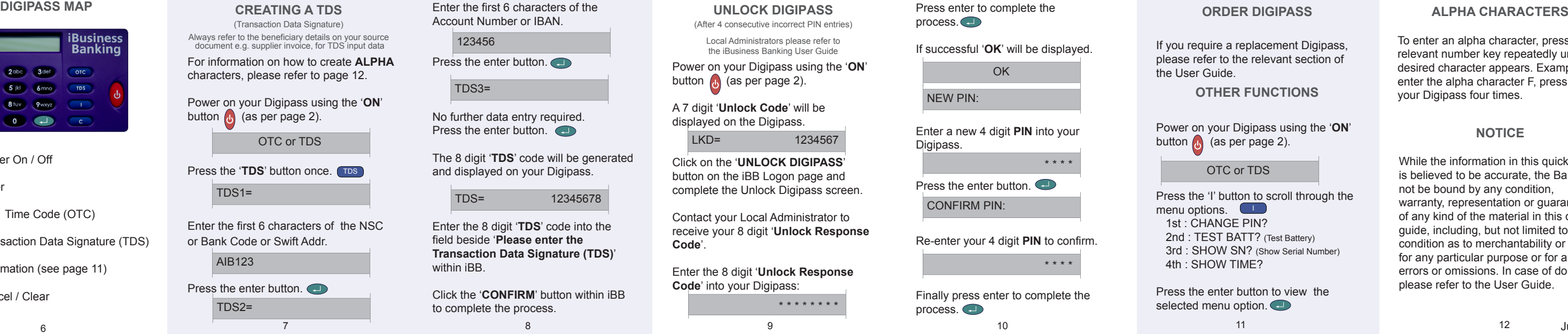

12

To enter an alpha character, press the relevant number key repeatedly until the desired character appears. Example: To enter the alpha character F, press '3' on your Digipass four times.

June 2006